## **Explore Icons—Gotta catch 'em all**

Tip for: 10.30.17

For version 7 Explore Builder, we created hundreds of new Explore icons. And you, whether you use version 7 or version 6 of Alexandria, have access to all of those icons to build your Explore Panes.

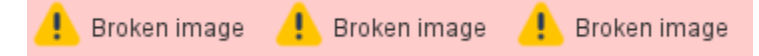

In version 7, when building your own pane, click 'Copy From Pane' and copy icons/buttons from any of the default panes. Or you, and version 6 users, can download the icons on our website.

**Go to [goalexandria.com/resources/icons/](http://www.goalexandria.com/resources/icons/)**

The icons are grouped by category, in the way we built the default Explore Panes. Download zipped files of any group!

There are 2 types of files available: .png and .svg

## **Today's trivia:**

**PNGs** are widely-used picture files which, unlike JPGs, allow non-rectangular shapes, and can even be see-through. While you can use other picture file types in Explore Builder, .png is recommended!

**SVGs** are a special type of vector image that is made up of easily-readable code. You could open an .svg file in a text file program and change the colors. ...If you wanted to.

Alexandria version 7 uses SVGs throughout, and version 7 Explore Panes are optimized for SVGs. If you are using version 6, stick with PNGs!